# **EMERSE**

# **Electronic Medical Record Search Engine**

Implementation and Customization Technical Manual

project-emerse.org

David Hanauer <hanauer@umich.edu>

Last updated June 16, 2017

#### **Intended Audience**

The intended audience for this Technical Manual are developers and IT/informatics support teams with deep technical expertise. The manual covers many details related to installing and customizing the system for a local implementation. This manual does not cover general usage of EMERSE and it is not mean to be a help document for users. Such user-focused help can be found elsewhere. In addition to this document we also offer a separate manual related to our fully functional virtual machine (VM), where all components have already been installed and configured. The VM is a valuable companion to this document since IT teams can use the VM to look "under the hood" and better understand how EMERSE actually works.

**License**

EMERSE is being offered at not cost under a \_\_\_\_\_\_\_\_\_\_\_ license.

Warranty? Disclaimers?

### **Feedback is welcome**

This Technical Manual is a work-in-progress. We welcome any feedback to improve it, including corrections, additions, and other clarifications. If at any point you get stuck or run into problems, please contact us so we can help. The main point of contact is David Hanauer <hanauer@umich.edu>.

Partial to do list for this manual:

- \* Discuss synonyms and how to add/update
- \* Discuss authenticating users with LDAP or others
- \* How to add users
- \* How to delete users
- \* Sys admin features, if any
- \* Queries to check on system stats
- \* Details about Solr indexing

### **Background**

EMERSE is the Electronic Medical Record Search Engine. It was designed to work with the free text (unstructured) clinical documents in an electronic health record (EHR) system. Most importantly, EMERSE was made for regular users, not those with IT or informatics expertise. EMESE has some similarities with natural language processing (NLP) tools, but it is technically an information retrieval tool and it is not what one might traditionally consider NLP software.

EMERSE provides features to help users get their work done quickly and accurately. For example, the tool can provide many suggestions related to synonyms and related keywords, acronym expansions, and even suggestions for both generic and brand drug names.

EMERSE offers intuitive and novel ways to visualize the search results, helping users focus on the information they need. For example, search results can be viewed as a 'heat map' overview, showing the density of documents with a search hit, as well as what we call a 'mosaic view' which shows a color-coded grid with specific terms that appear for each patient in the search results.

EMERSE was developed at the University of Michigan in 2005 and has been continuously improved and updated since then. EMERSE has been used to support many real world tasks including clinical and translational research (both cohort identification and data abstraction), quality improvement and quality assurance initiatives, as well as hospital operational support tasks. It has been used very successfully by the billing and coding team for complex case reviews, improving reimbursement rates by nearly \$1 million per year. The software is used routinely by the Michigan Medicine Compliance Office, Office of Risk Management, and the Department of Infection Control. EMERSE has also been used in the clinical setting to support rapid data retrieval to answer clinical questions as well as to reduce the burden of prior authorizations, required by many insurance companies. EMERSE has also been used to support hundreds of research projects, leading to many peer-reviewed publications.

EMERSE can integrate documents from multiple sources. At the University of Michigan, EMERSE contains over 100 million documents, including those from our original, homegrown EHR system, CareWeb, as well as documents from our pathology system, and even documents from our replacement vendor EHR, Epic. EMERSE was designed to be vendor-neutral -- as long as you can get your documents out of the source system, EMERSE should be able to search through them. We've also created an interface to move cohorts identified through the i2b2 Workbench directly into EMERSE for further searching of the patients' free text notes.

EMERSE was created with support from the University of Michigan Comprehensive Cancer Center, the CTSA-supported Michigan Institute for Clinical and Health Research (MICHR), and Michigan Medicine through the Health Information Technology and Services (HITS) Department. We are making EMERSE available at no cost for other sites to use.

### **Before starting**

To get EMERSE up and running there are several things you should know.

While the system was designed to be simple to use for non-technical people, installing the system requires significant technical expertise, and will likely need some degree of local customization. We expect those installing EMERSE will have expertise or experience in databases (SQL), Apache Solr, and Java servlet containers such as Apache Tomcat. A strong understanding of security and regulatory requirements is also required.

We have a fully operational system on a virtual machine (VM) that includes PubMed abstracts as an example data source (see http://project-emerse.org for details, including a detailed VM manual). This is good for understanding how the system works, but is not ideal for operational use. We can also provide the system packed up as a .war file which can be placed in to the Tomcat webapps directory as described in these instructions. If you want the original source code, we can send an export of an Eclipse project. The source build is easiest if you use the brand of Eclipse that we use (Spring Tool Suite), but it can also be built via Maven/command line.

It is also important to remember that if your institution will be using EMERSE, it is necessary to ensure that all security and privacy regulations are followed. EMERSE should be installed by IT and informatics professionals who are familiar with the requirements for securing protected health information and maintaining the right infrastructure/IT environment to ensure that the data remain secure behind a firewall.

#### **Hardware Requirements**

Like most systems, EMERSE will always perform better with faster hardware. However, it should be possible to get a reasonably performing system without major investment. At the University of Michigan our production system is currently running on an 8-core Intel box with 12 GB RAM. Indices are store on a hard disk-based SAN, currently with 3 TB allocated. Solid state drive (SSD) storage would be expensive but would definitely improve the performance of the system. Our informal testing showed that overall performance increased by about 400% when using SSD storage compared to disk.

With local hosting, we estimate an upfront hardware cost of \$10-20k, but that range could be very different depending on the local cost of hardware at your institution. Some of this will depend on how many users (especially number of concurrent users) you expect. You could, of course use less expensive hardware, but please remember that the user experience is vital for the success of EMERSE, and fast response times are vital to a good user experience.

We recommend that the Oracle database that supports EMERSE be on a separate server from EMERSE itself, but they could both reside on the same server if needed.

It also possible to run everything on virtual machines but we generally do not recommend that approach. Depending on the VM configuration and host, performance is generally better when the server process connected to the disk is not through a virtualized storage layer. This is because the underlying Solr indexes used by EMERSE should be as low latency/high throughput as is practical.

### **High Level Overview of Core Components**

There are three inter-related but distinct components needed for a full installation of EMERSE: (1) Apache Solr, (2) Document sources (e.g., a document repository), and (3) the EMERSE application itself. It is important to note that components (1) and (2) are necessary for EMERSE to run, but getting these two components up and running are independent of setting up EMERSE. We provide guidance on the issues related to these two components. The three core components are described below in additional detail.

# (1) *Apache Solr/Lucene*

EMERSE leverages the Apache Solr project to enable searching of documents. EMERSE requires that any documents go through an indexing process using Solr. Indexing documents involves pushing text and associated metadata to URL's hosted by Solr. Solr in turn generates files in its own unique format (inverted index) that enables fast searching and retrieval. The files are then used by EMERSE, either directly with the Java based Lucene API, or through the REST based Solr API. Note that the EMERSE application itself does not provide functionality to build the index files needed by the application; this is all handled by Solr.

Documents can be pushed to Solr in a number of ways. The Solr project provides a native Java API, a REST API that can be invoked via ETL tools, curl, or other simple HTTP utilities. At Michigan, we primarily use the Java API to index documents, but have also successfully used other ETL tools such as Pentaho Data Integrator (PDI). PDI is currently used to load/index data on our virtual machine (VM) distribution of EMERSE (see http://projectemerse.org/virtualmachine.html).

The Solr project umbrella includes REST based web API's for querying, monitoring and admin tools, as well as the API's for indexing and removing/deleting documents when necessary. The core technology underpinning most of the API's in the Solr project is Apache Lucene, a set of Java libraries. EMERSE uses a mix of the Solr web based API and Lucene libraries.

Additional details about indexing with Solr can be found elsewhere in this manual, see "Indexing with Solr"

### (2) *Source Document repository or repositories*

EMERSE is capable of incorporating data from one or more sources in your environment, which likely differs from one organization to another. Existing document stores need to be identified such that they can be accessed and indexed with Solr/Lucene. We recommend that documents are extracted from their original sources, transformed if necessary (for example, conversion from RTF to HTML format), and then stored in a document repository. This document repository would then be used to send documents to Solr for indexing. Use

of such a repository should also make it easier to handle and track instances when documents have been changed (e.g., deleted or updated) and is also a more practical approach for times when re-indexing the entire repository is needed. The EMERSE application itself does not need access to these document repositories since, at runtime, EMERSE uses Solr exclusively to search, highlight and present documents and the inverted index contains a copy of the document for display.

# (3) *EMERSE*

The EMERSE software runs independently of, but is dependent upon, a functional Solr server with indexes. At startup, EMERSE is pointed to the pre-existing Solr indexes and the Solr server, and then the magic happens. The document content that EMERSE displays to users at runtime comes from the Solr indexes, not the document repository. These indexes need to be accessible to the process (the Java virtual machine) that is running EMERSE but does not need to be on the same server as EMERSE itself. In the case of EMERSE at the University of Michigan the Solr indexes are located on a SAN that is attached to the server. Of course, local storage could also be used.

EMERSE itself does contain an Oracle database separate from the Document Repository. In addition to the general application data about users, audit logs, etc, this database also stores information about research studies and demographic data for the patients in the system. These data come from external sources (an electronic IRB system for the studies, and the electronic health record for the patient demographics), and are pushed into the database each night.

Two additional figures showing high-levels overviews of the setup follow.

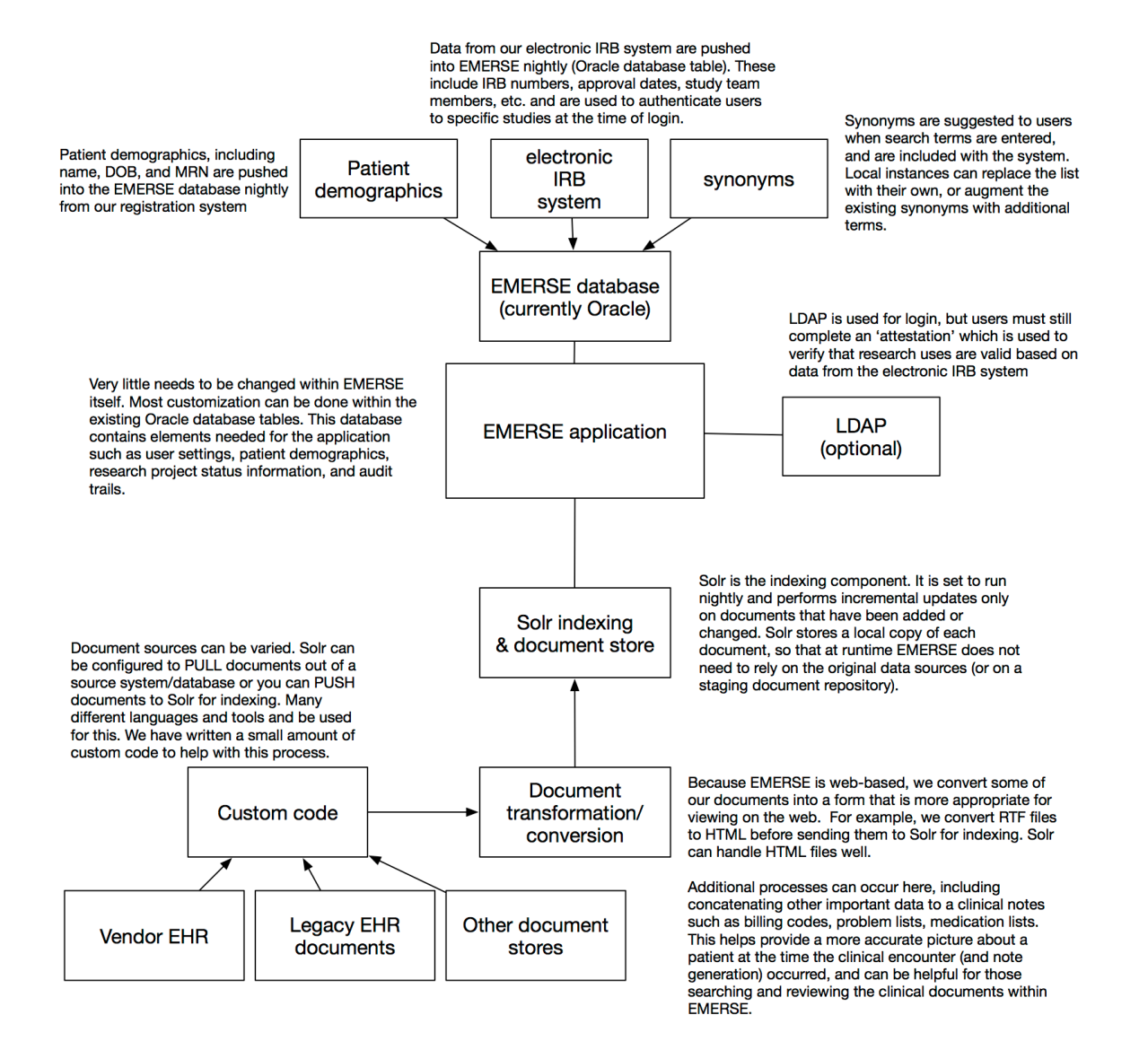

**Figure.** High-level conceptual overview of the components and data needed to populate and run EMERSE at the University of Michigan. Not all elements are needed (such as the feed from the electronic IRB system).

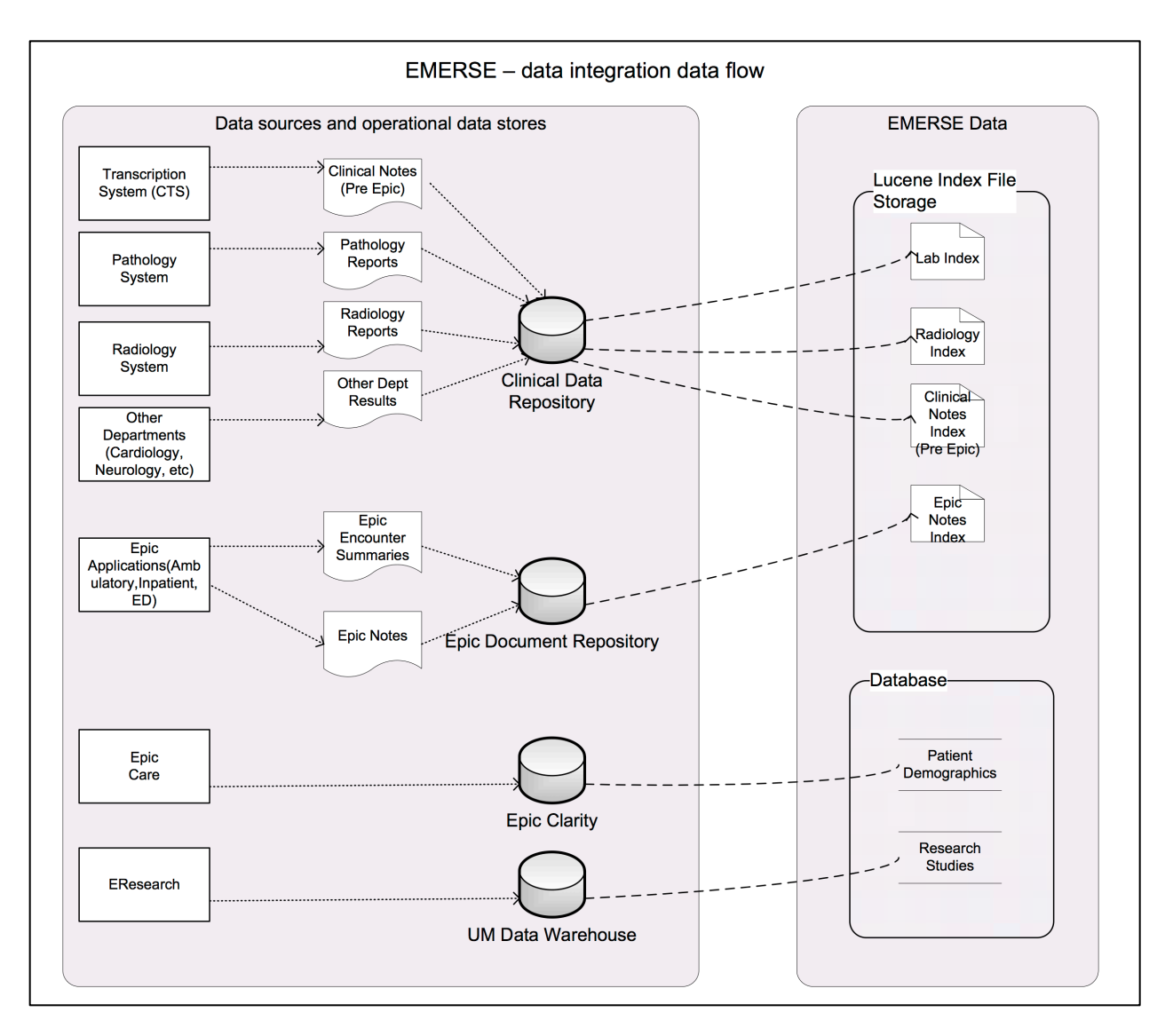

Figure. High-level overview of how data are integrated from various source systems into EMERSE at the University of Michigan. Each institution will likely have its own unique set of sources and integration issues.

# **Code Dependencies**

EMERSE leverages multiple open source components, which are listed below.

# Server side dependencies

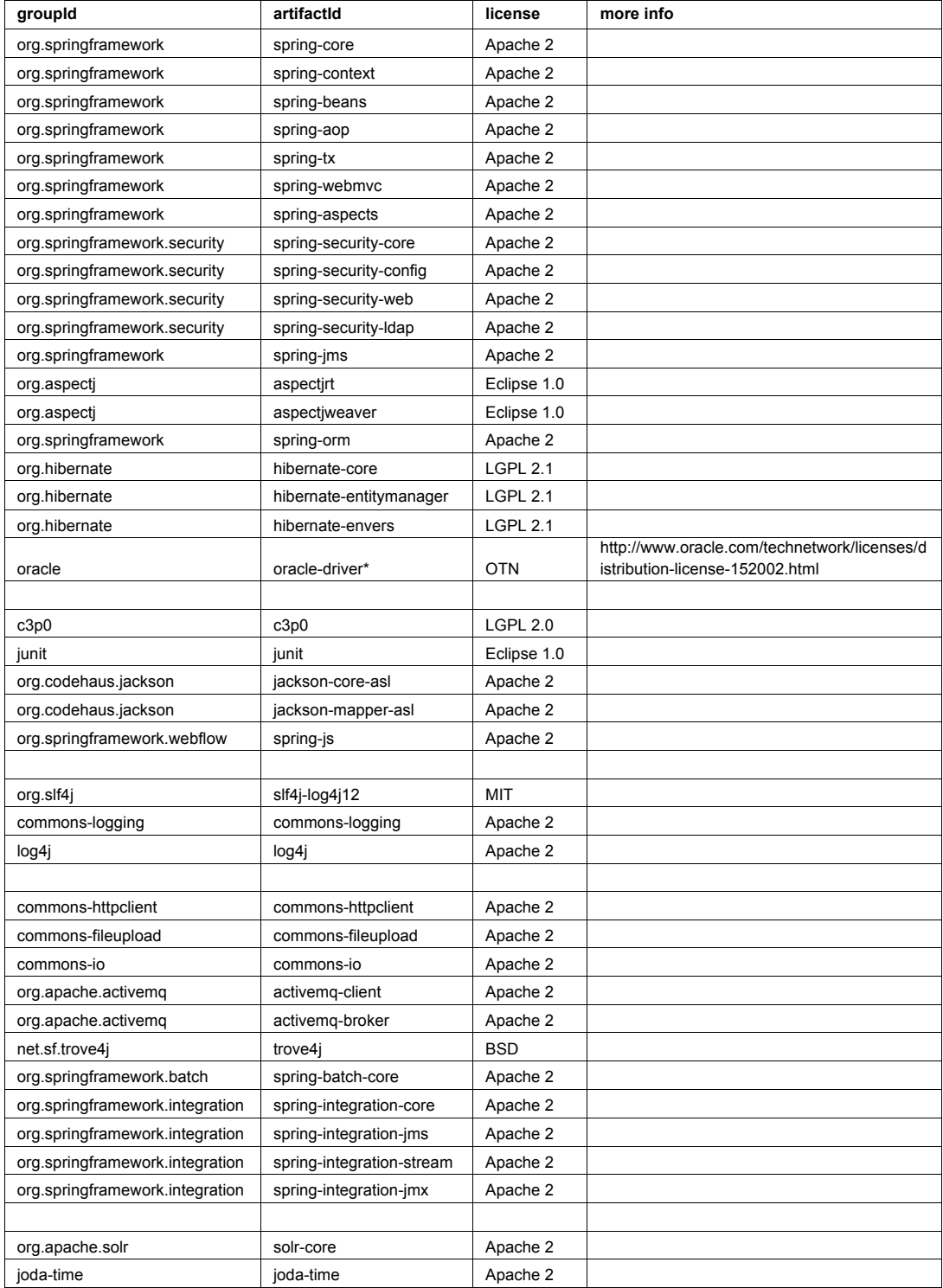

# Client JavaScript dependencies

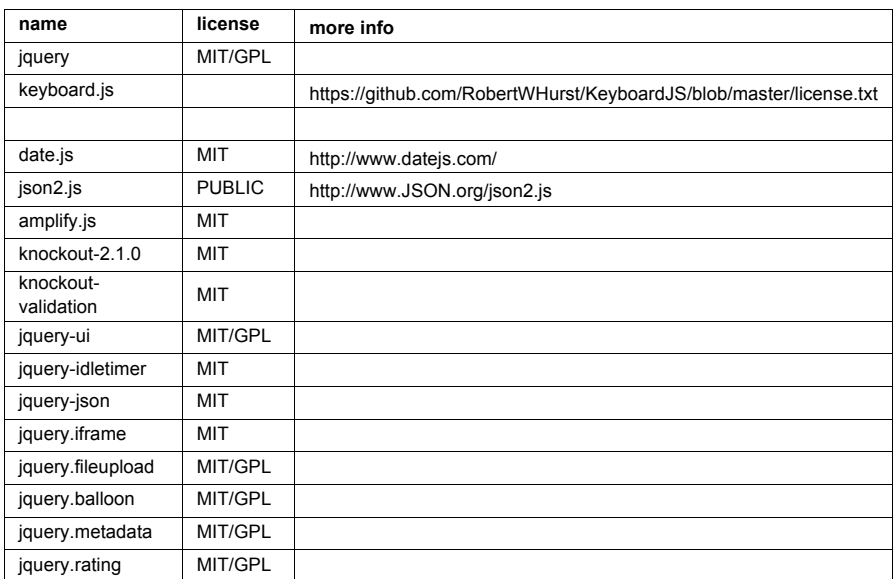

**EMERSE Document Repository and Solr Indexing**

### **Document Repository**

While not necessary, we recommend a document repository as a staging area for sending documents to Solr for indexing. Documents do not need to be in a single repository, since it is possible to use multiple document repositories if needed. We recommend using a standard SQL database (Oracle, MySQL, PostgresSQL, etc) for the document repository because of its support for backup/restore, etc. Also, we have found that it is easier to use such a database to keep track of document changes that occur after initial indexing (a document might be updated, for example). This allows us to more quickly identify documents that may need re-indexing. In theory it might be possible to point the Solr indexing processes directly to an electronic health record system if the right APIs are in place, but this would likely make it much harder to identify incremental changes in the data and thus might require much broader scanning of the entire source repository each time for any potential changes.

It is also easier to manage data if a document repository is set up. When a new document source is to be added, one only needs to create a new table with the documents and metadata, and then populate the table with the source data. (Of course, one still will need to update Solr/Lucene to point to this new table, and to add information about the source into EMERSE, detailed elsewhere in this document.)

At the University of Michigan we use Oracle for our document repositories (we have more than one), and the repositories are organized by source systems. These repositories contain the documents themselves as well as metadata including *Medical Record Number, Document Date, Last Updated*, as well as details that vary depending on the source such as *Clinical Service, Clinical Provider Name*, etc. These metadata are used in the display for the users within EMERSE, although *Last Updated* is also important for knowing if a document needs to be reindexed.

Note that this document repository is not a core part of EMERSE and is not something that we set up or include in the EMERSE software. It does not need to be available when EMERSE is running, but the repository must be available when Solr/Lucene is indexing. Solr makes a copy of the indexed documents, so it is Solr that serves up the documents at runtime for EMERSE, not the document repository or source system.

Documents should ideally be in the form of plain text or HTML. At Michigan, since we also receive documents in RTF format, we use a commercial software package (Aspose.Words, http://www.aspose.com/word-component-suite.aspx) to perform this conversion from RTF to HTML for storage in our repository. Other tools exist for other file formats. For example, if PDF documents are stored as source documents, one could use a tool like Apache Tika (https://tika.apache.org) to extract the text to present it to Solr.

To capture clinical notes that reside in Epic, an HL7 based interface that emits HL7 messages containing the note in RTF format when notes are edited and signed has been configured. Details about this process are described elsewhere in this document. A Java process then takes the content of the messages, converts them to HTML using Aspose.Words, and stores it in the document repository. Available metadata in the HL7 message is also stored in the repository along with the note, such as *Encounter Date, Department, and Edit Date*. We recommend that you try to only include finalized, or 'signed' notes in the repository to prevent the need to continually monitor for document changes and frequent re-processing and re-indexing. However, such decisions will need to be made locally depending on the local use cases, and needs/expectations of users. At Michigan we do not use Epic's Clarity repository for our source of documents because Clarity does not preserve the original rich text formatting that makes the documents much easier for users to view within the browser-based EMERSE system.

### **Getting Documents From Source Systems: Overview**

This section provides a general overview regarding the approaches for getting documents from source systems, which is a pre-requisite for submitting them to Solr for indexing. Additional details about specific systems (such as Epic) and Solr indexing can be found in others sections within this document.

Getting documents from source systems will vary considerably at each site and will depend on multiple factors including the number of different sources, how the documents are stored, how they are formatted, the type of access or connections available, etc. It is worth pointing out that documents do not go straight from a source system into the EMERSE application. Rather, documents (whether from a document repository or directly from a source) generally would get pushed to Solr where they are indexed. EMERSE then uses Solr to access the document.

For all documents, the *minimum* elements needed for EMERSE to use them includes:

- 1. The document text
- 2. A document date
- 3. A unique document ID
- 4. The patient Medical Record Number (MRN) associated with the document

Additional metadata, such as a document type (e.g., "progress note", "surgical note") and clinical service (e.g., "general pediatrics", "rheumatology"), can also be included. These are helpful for users and can be displayed when the documents are listed, and can also be used to sort documents to make them easier to find, and even for filtering results using metadata.

A *Last Updated* date for a document is not needed by EMERSE itself but is very useful to have for setting up the indexing process by Solr so that Solr only updates its index with documents that have been newly added or changed since the last indexing process. We currently handle this incremental updating process through a small amount of custom code that is outside of EMERSE itself. Similar, localized code will be needed at different institutions depending on the source systems and the pathways for moving documents from source systems (or document repositories) to Solr.

Source systems do not have to be live for EMERSE to operate. Documents have to be presented to and indexed by Solr, but Solr/Lucene maintains a local copy of each document so that at runtime EMERSE will use its local copy of the document for display. EMERSE does not need to access the source systems when conducting its searches or displaying the documents to users.

### **Getting Documents From Source Systems: Epic**

Many academic medical centers use the Epic EHR. There are multiple ways in which to get documents out of Epic for indexing within EMERSE, each with its own advantages and disadvantages. Several of these options are described below. Regardless of how the documents are extracted, we recommend storing documents extracted from the EHR in a document repository, and it would be from this interim repository that documents would be moved to Solr for indexing. Such a repository is not needed at run time for EMERSE, since EMERSE stores it's own local copy of the documents (thus there are no real-time calls to Epic when EMERSE is running). Nevertheless, having a document repository will be important if, for example, it becomes necessary to rebuild the indexes, or possibly for comparing existing notes within EMERSE to any new notes that have been generated by the EHR.

Note that regardless of what approach is used for extracting notes, it may be worth concatenating other data to the note to make a larger, more comprehensive, and self-contained note detailing additional aspects of the patient encounter. For example, if a clinical note from an encounters is extracted, it is possible through other queries to extract a medication list at the time of the encounter, append it to the note, and then store this larger, concatenated merged document in a document repository.

### 1. *HL7 Interface*

The current way in which EMERSE receives encounter summaries and notes from Epic is via an Epic Bridges outbound HL7 interface. Details about this interface can be found here:

#### http://open.epic.com/Content/specs/OutgoingDocumentationInterfaceTechnicalSpecification.pdf

There may be a fee required by Epic to turn on this interface. At Michigan this interface was turned on to send documents to an external health information exchange (HIE). The emitted HL7 messages include the clinical notes in RTF format, which preserves the formatting and structure of the notes. We have also found these documents to be ideal because, in addition to the actual clinical note, the documents contain other important data relevant to the encounter including the problem list, medication list, billing codes, and other encounter data. This makes searching more comprehensive for users. This is done because multiple "print groups" are included in the outgoing document. These RTF files obtained via this interface are converted to HTML by the commercial software Aspose.Words API, and stored in our document repository for nightly indexing by Solr.

Reference: http://www.aspose.com/java/word-component.aspx

One disadvantage of this approach is that it is not useful for loading/extracting historic documents. That is because this outbound document HL7 interface is triggered to send the document based on pre-specified actions (signing a note, for example) and cannot be called on an ad hoc basis.

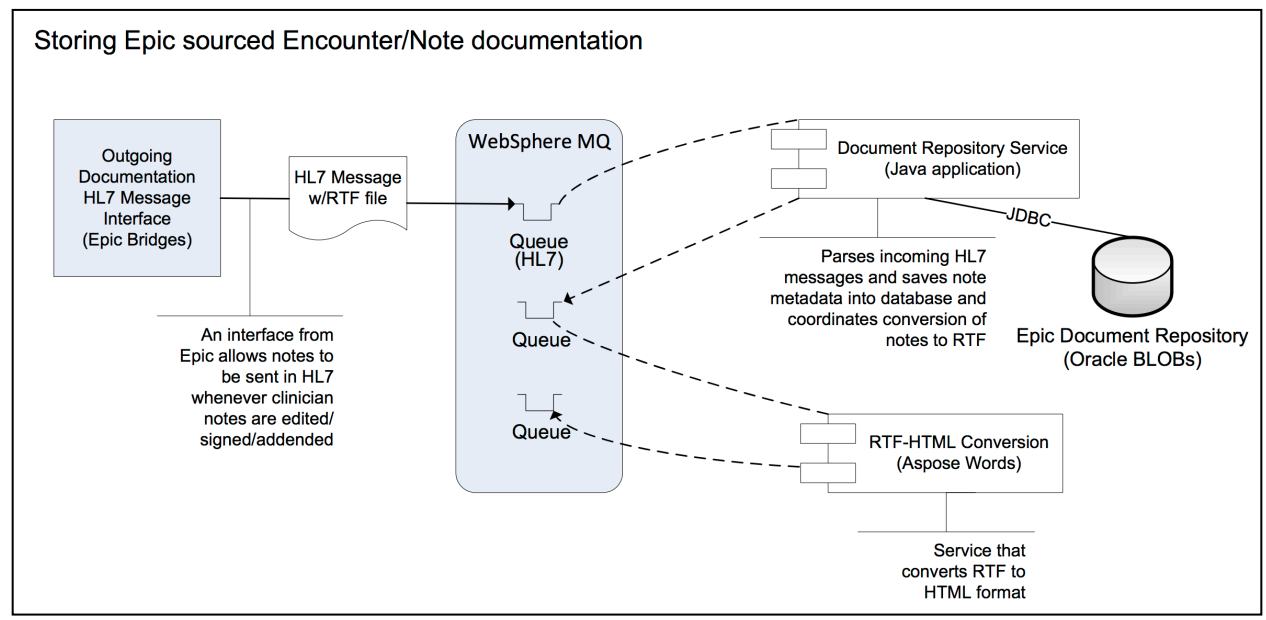

Figure. The approach used at the University of Michigan to obtain notes from the Epic EHR and make them searchable within EMERSE.

# 2. *Epic Clarity*

It is also possible to receive plain text notes either through HL7 or through the Epic Clarity database; however, the display of the notes will not look as good as an RTF version since the original document formatting may be essential for understanding/interpreting the document once displayed within EMERSE. Epic Clarity currently does not preserve the formatting, line breaks, etc. but could be considered a source of documents in the future if that were ever to change.

If there is a desire to use Clarity to obtain notes, we suggest looking into the following tables:

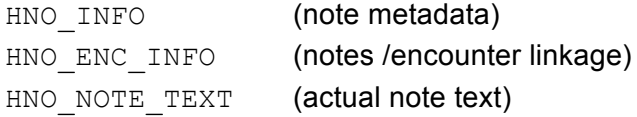

These tables don't seem to be documented in Epic's Clarity ambulatory care documentation, even though outpatient notes are stored in the same tables along with the inpatient notes as of Epic 2012. However, The inpatient Clarity "training companion" does have an overview of these tables, and they are mentioned in the Clarity data dictionary, so between these two references you should be able to build a query that collects Epic notes.

Note that Clarity might still be useful in order to keep track of what documents have been changed (for example, a note might be deleted or addended weeks after it has been stored and indexed in EMERSE). As far as we are aware, there are no simple ways to call Epic to get a list of what notes have changed within a given time period. Thus, it should be possible to use the Clarity audit tables to detect what notes have changed and then utilize a web service to pull the contents of the new note (see *Epic Web Services*, below). A caveat to this approach, however, is that there is about 1-day delay from the time these changes might have occurred and the time the information gets into Clarity.

### 3. *Epic Web Services*

It is possible to build a web service to extract documents that preserves the original formatting of the notes. At the University of Michigan we have built a custom web service that extracts formatted notes directly from Chronicles (not Clarity). These notes still have their native formatting which is in RTF, but they are converted to HTML and embedded in a SOAP message during the web service call. However, the note received does not include other useful components such as the problem list and medication list (as described in option 1), although it should be possible to construct a web services that extracts additional "print groups" that could contain other data including the medications and problem list. This approach will require individuals to have experience with writing custom web services and Epic Cache code. Those interested in exploring this option can contact us at the University of Michigan and we can share the Cache code and the web service definition. Note that these web services are not used for EMERSE but are being used elsewhere in our health system. There are likely performance issues with respect to using Web Services for large-scale document retrieval.

### **Indexing documents with Apache Solr**

EMERSE requires that all text documents be indexed in the Lucene format. Indexing can be done in several ways. We use Apache Solr which is a standalone full text server built using Lucene to index documents. Solr provides substantial functionality on top of the Lucene libraries.

Please refer to the installation section of this manual for Solr install instructions ("EMERSE Deployment Guide"). It is assumed that all documents that need to be indexed are available in a data store/document repository with at least the four pieces of metadata required for each document: MRN, RPT ID, CLINICAL DATE, and RPT TEXT (the clinical document text). While not absolutely required, it is highly recommended that a  $\text{LAST}$  upDATED date is also stored so that Solr can perform incremental indexing, since complete re-indexing for many documents is a lengthy process.

There are multiple ways in which documents from source systems can make their way to Solr for indexing, with the primary distinction being either pushed to Solr or pulled by Solr. Both approaches are reasonable depending on local circumstances. Additionally, almost any language can be used to make this happen (Java, Perl, Python, etc).

Three high level approaches are briefly described here, with details in additional sections that follow:

(1) Custom code with SolrJ

We have found this to be the ideal approach because of it's speed, multi-threaded capabilities, and flexibility.

(2) Solr Data Import Handler (DIH)

The Solr DIH ships with Solr and should be easy to use. It may be a good approach for getting started and learning Solr. However, while the DIH is useful to understand how the retrieval/indexing process works, the DIH is slow compared to other methods and is not multi-threaded so we do not recommend it for larger-scale implementations.

(3) Non-developer tools

Documents can also be presented to Solr using non-developer tools such as Pentaho Data Integration tool, which is free and open source, and is used on our demonstration EMERSE virtual machine for loading/indexing data.

http://www.pentaho.com/product/data-integration

Pentaho can read a database and then do a POST to Solr via a REST call. When using the Solr REST API, the JSON/XML/CSV type of data structures are posted via HTTP calls to the Solr server. For our production EMERSE system we use SolrJ, where binary java objects are transmitted, so mapping to these data structures is unnecessary.

### **Indexing programmatically with SolrJ**

SolrJ is a Java client that can be used to add/update a Solr index. This may provide better data indexing speed because multiple threads can be used to load the data. We have found this implementation to be fast and ideal.

Reference: http://wiki.apache.org/solr/Solrj#Adding\_Data\_to\_Solr

A simplified code example of indexing with SolrJ can be found here:

http://www.solrtutorial.com/solrj-tutorial.html

At the University of Michigan we have developed a small amount of custom code to sit between our various source systems and Solr. This custom code is not part of the standard EMERSE release since the specific needs will vary for each institution. The code pulls data from our document repositories via SQL/JDBC and presents it to Solr for indexing via SolrJ. This approach also allows us to do additional transformations as needed such as converting documents in RTF format to HTML format which is ideal for displaying in EMERSE. Another type of possible transformation is concatenating pieces of a document from multiple database rows. This can be done through SQL or through custom code, but it needs to be done before presenting the document to Solr for indexing.

We are using a Unix Cron job to make a REST API call to custom indexing code to start once per night. Because we utilize a last-updated date for each document, the code only indexes new documents that have been added.

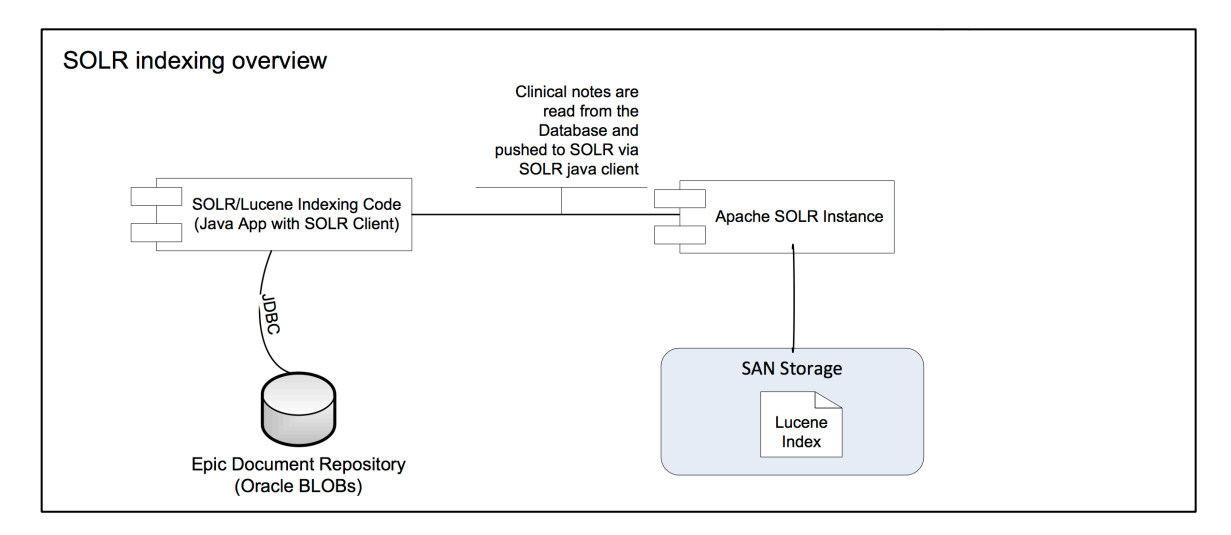

Figure. High-level overview of indexing using Apache SolrJ.

### **Indexing using Solr DIH (Data Import Handler)**

Probably the easiest way to get started with document indexing is to use the Solr Data Import Handler (DIH). This comes packaged with Solr and is easy to get up and running. While the DIH is useful to understand how the indexing process works, the DIH is slow compared to other methods and not multi-threaded so we do not recommend it for larger-scale implementations. The DIH can be configured to access a source system or database, with details about how to retrieve and potentially 'transform' the document constructed in SQL. For example, some documents may be in a database with a single document split across multiple rows. The document can be re-assembled into a single text field using SQL and then Solr can process it. Note that Solr expects a document to be 'pre-assembled' and does not itself concatenate fields to reconstruct a document from pieces, which is why this should be done in the SQL that retrieves the document. With the DIH you can define the query and the target source in XML, so it will pull documents from that source and present them to Solr for indexing. Solr determines if a document should be added versus updated/replaced based on a unique document key. If you send Solr a document with a previously used key, Solr will replace the older version of the document with the newer version. Thus, when using the DIH in an incremental update scenario, the system would need to be setup to only pull documents that have been updated, which can be done with the SQL 'select' statement and a *Last Updated* timestamp.

Reference: https://wiki.apache.org/solr/DataImportHandler

Solr at startup needs a home variable ( $\text{softmax}$ ,  $\text{home}$ ) defined where it would look for the various configuration files. DIH requires the following two jars found in the dist directory of Solr installation:

1. solr-dataimporthandler-6.x.x.jar 2. solr-dataimporthandler-extras-6.x.x.jar

Database configuration information and the queries needed to retrieve documents are specified in DIH dataconfig.xml file. A sample configuration with mandatory fields required by EMERSE is shown below:

```
<dataConfig>
  <dataSource name="XE" driver="oracle.jdbc.driver.OracleDriver" url="jdbc:oracle:thin:@localhost:1521:XE" 
   user="system" password="abc" />
  <document name="rpta">
    <entity name="rptsa" pk="RPT_ID" query="select rpt_id,mrn,cast(rpt_date as date) rpt_date,rpt_text,
    cast(clinic date as date) clinic date from emerse.reports ctsa where rpt type=1"
     transformer="ClobTransformer,DateFormatTransformer">
      <field column="RPT_ID" name="RPT_ID" />
      <field column="RPT_TEXT" name="RPT_TEXT" clob="true"/>
      <field column="MRN" name="MRN" />
      <field column="RPT_DATE" name="RPT_DATE" dateTimeFormat="yyyy-MM-dd HH:mm:ss.S" locale="en" />
      <field column="CLINIC_DATE" name="CLINIC_DATE" dateTimeFormat="yyyy-MM-dd HH:mm:ss.S" locale="en"/>
    </entity>
  </document>
</dataConfig>
```
### **Additional Solr indexing details**

Mapping of the database columns to the Lucene format and how they need to be indexed is specified in schema.xml. A snippet of schema.xml for the fields specified above in the dataconfig.xml above is shown here:

```
<field type="string" name="RPT_ID" indexed="true" stored="true" />
<field type="string" name="MRN" indexed="true" stored="true" />
<field type="date" name="CLINIC_DATE" indexed="true" stored="true" />
<field type="date" name="RPT_DATE" indexed="true" stored="true" />
<field type="text_general_htmlstrip" name="RPT_TEXT" indexed="true" stored="true" termVectors="true"
   termPositions="true" termOffsets="true" />
<field name="RPT_TEXT_NOIC" type="text_general_htmlstrip_nolowercase" indexed="true" stored="true" 
   termVectors="true" termPositions="true" termOffsets="true" />
<field name="_version_" type="long" indexed="true" stored="true"/>
<field name="SOURCE" type="string" docValues="true" indexed="true" stored="true"/>
```
A few things to note:

1. There are multiple ways to create indexes depending on which 'analyzer' is used to tokenize the text. Tokenization refers, in part, to the process of how text should be broken up into individual words, and considers properties such as hyphens between words.

2. The Lucene field RPT TEXT NOIC does not exist in the database query output. The Copyfield command of Solr is utilized to make a copy using  $RPT$  TEXT. The only difference between these two fields is that text in RPT TEXT NOIC is tokenized and indexed 'as is' without applying a lowercase filter <copyField source="RPT\_TEXT" dest="RPT\_TEXT\_NOIC" />

3. The field type text general htmlstrip is an extension of Solr text general which uses a HTMLStripCharFilterFactory to get rid of any html tags from the text.

4. The field type text general htmlstrip nolowercase is an extension of text htmlstrip nostopwords where lowercase filter<mark>Since we no longer use shards all</mark> documents from various sources end up in the same Lucene index. In the unified schema we define a field called SOURCE that points to the original source of documents.

### **Updating the Solr indexes**

We generally do not recommend rebuilding indexes from scratch unless absolutely necessary. For performance reasons we suggest only running incremental updates on the index. We have found that building a new index from many (~100 million) documents can take several weeks. However, nightly incremental updates of new or changed documents (~40,000) generally takes less than 30 minutes. There are a number of ways to detect changed documents in source systems, but the way we do this for EMERSE at Michigan is through the use of audit date fields in the source systems. Because the sources contain a field indicating when it was last updated, this allows nightly batch jobs to only select documents that have changed or been added since the last time it has been run. Generally, the sources also contain a column indicating that a document has been logically deleted. This allows us to remove deleted documents from the associated Lucene/Solr indices.

Note: With incremental indexing, it is necessary to either restart the EMERSE application or reload the indexes for EMERSE (available through the administrator pane) to see the newly added/updated/deleted documents. Here at Michigan, we have set up a REST API call that reloads the indexes every morning via a cron job entry.

Documents sometime also need to be deleted or updated. When a document is deleted through Solr it is actually just flagged as deleted and made unavailable but is not actually deleted from the index. Additionally, there is no true 'update' command; however, if an updated document is passed to Solr with the same primary key for a document that already exists, then the prior document will be flagged as deleted and the new document will replace it.

### *Index Optimization*

Over time we have found that many document changes occur as they get updated or deleted (a deletion might be required if, for example, a document was found to be created under the wrong patient). It is possible clear out these deleted/inactivated documents and potentially improve the performance of Solr by Optimizing the documents. This can be invoked manually using the Optimize button in the Solr Administration User Interface. Optimizing also reduces the index segment sizes which can also improve system performance. During the optimization process the original index is left in place while the new, optimized index is being created. This means that you will need empty storage about 2-3 times the original index's size for optimization to proceed. Additionally, we have found that it can take about 10+ hours to conduct an optimization and it also uses substantial computational resources, meaning that system performance might suffer for users. Thus, it might be best to run this on weekends during times of low use. At Michigan we optimize infrequently and will copy the indexes to a different server with more space and then copy the indexes back after optimization is complete. We also need to ensure that no new documents are added to the original index during this time.

**EMERSE Deployment Guide**

# **Deployment Overview**

The high level items involved in deploying EMERSE include preparing the application server, initializing the Oracle database, and configuring the Solr/Lucene indices. These instructions will guide you through each of these topics. The diagram below illustrates the high-level architecture of EMERSE. Additional information related to customizing the Solr/Lucene indices to adapt EMERSE to your specific environment can be found later in this document.

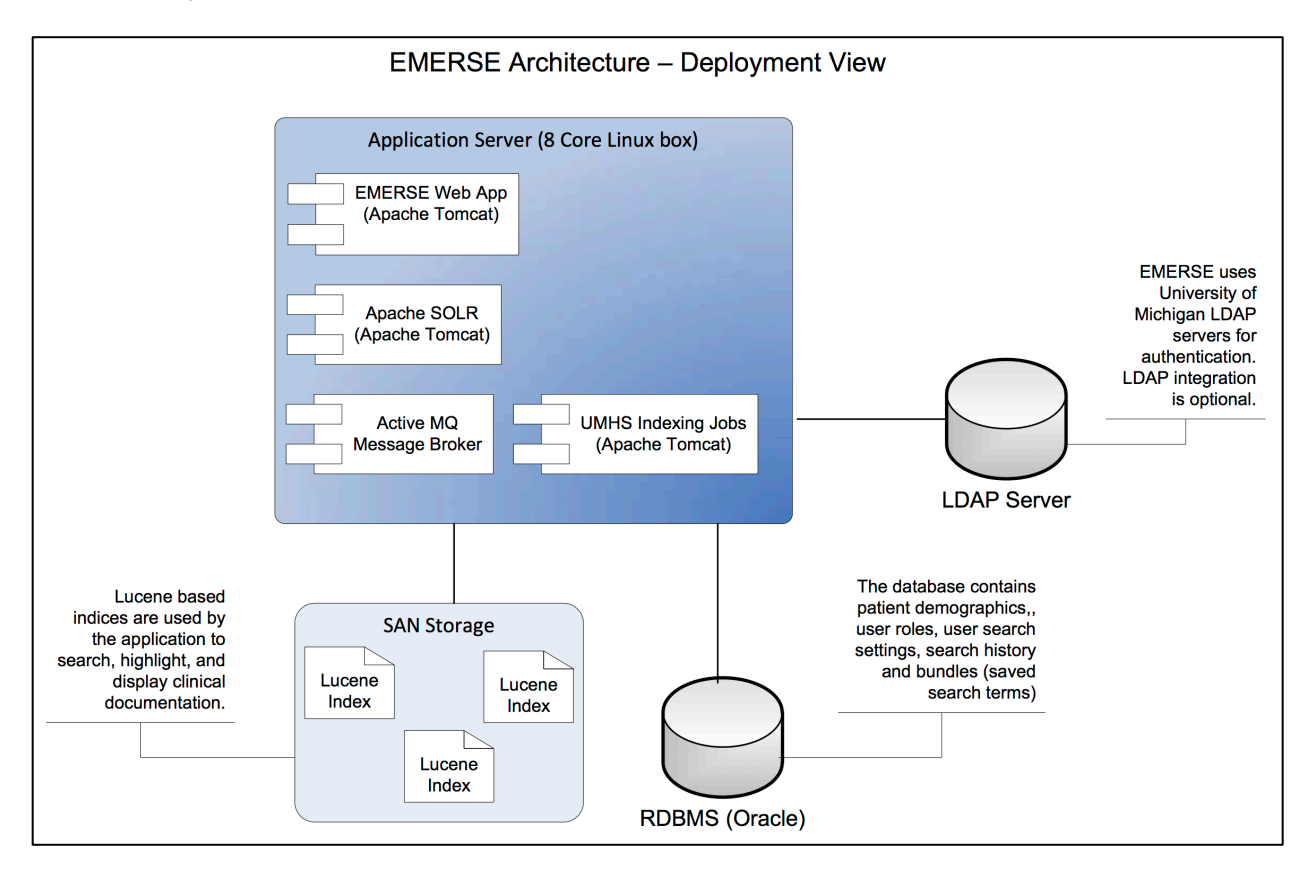

Figure. High-level architecture diagram.

### **Pre-Requisites**

This guide assumes a few pre-requisite infrastructure items are already in place:

- 1. An Oracle server should be installed on a server and an account/schema created that allows full access to create common database objects, such as sequences, tables, indices etc. EMERSE doesn't place great demand on the Oracle database, so a relatively small server can be used with 10-50 GB of storage allocated for user tablespaces. Currently at the University of Michigan we are using only 3 GB of space for production EMERSE with 600+ users and 2 years of data.
- 2. A Linux/Unix based server that will be used to install the application server and host the indexing services. This server should be connected to the highest speed storage available. Capacity is dependent on number of documents to be indexed. At Michigan Medicine 1.5TB is in use to host approximately 100 million documents on the production server. An additional 3 TB is available for index optimization. If your documents are heavily formatted (such as RTF instead of TXT), storage requirements will be higher.

### **Application Server Installation**

This section covers the process of installation and configuring of the application server where the EMERSE application will be deployed. An instance of Apache Active MQ, an EMERSE dependency, will also be installed. The main pieces needing installation are:

- 1. Java Development Kit/SDK (JDK)
- 2. Apache Tomcat (Java Servlet Engine)
- 3. Apache ActiveMQ (A message broker)
- 4. Solr 6 web application
- 5. EMERSE Web Archive File (WAR file) deployment and configuration

Specifics for installing each of these components follows.

### **Installation Instructions: Java JDK**

The first step in installing EMERSE is to download and install a Java Development Kit on the server. We recommend version 8 at this time.

Download Site:

http://www.oracle.com/technetwork/java/javase/downloads/jdk8-downloads-2133151.html

Choose the correct install that matches the target server's operating system. If the target server is a 32 bit OS then choose the 32 bit download option, otherwise choose the appropriate 64 bit install of your system.

*Linux*:

Download tar binary package based on your Linux system into a desired directory. Untar the package for JDK to be installed using:

tar -xvf jdk-xxversion-linux-xnn.tar.gz

To install the JDK using the RPM binary file, download the file by accepting the license agreement. Install the package using:

rpm -ivh jdk-xxversion-linux-xnn.rpm

Please note that RPM files need to be installed as root user.

*Windows*:

After downloading, run the executable. If the target workstation has an existing Java installation that you wish to maintain, unselect the "public JRE" option in the installer as shown below.

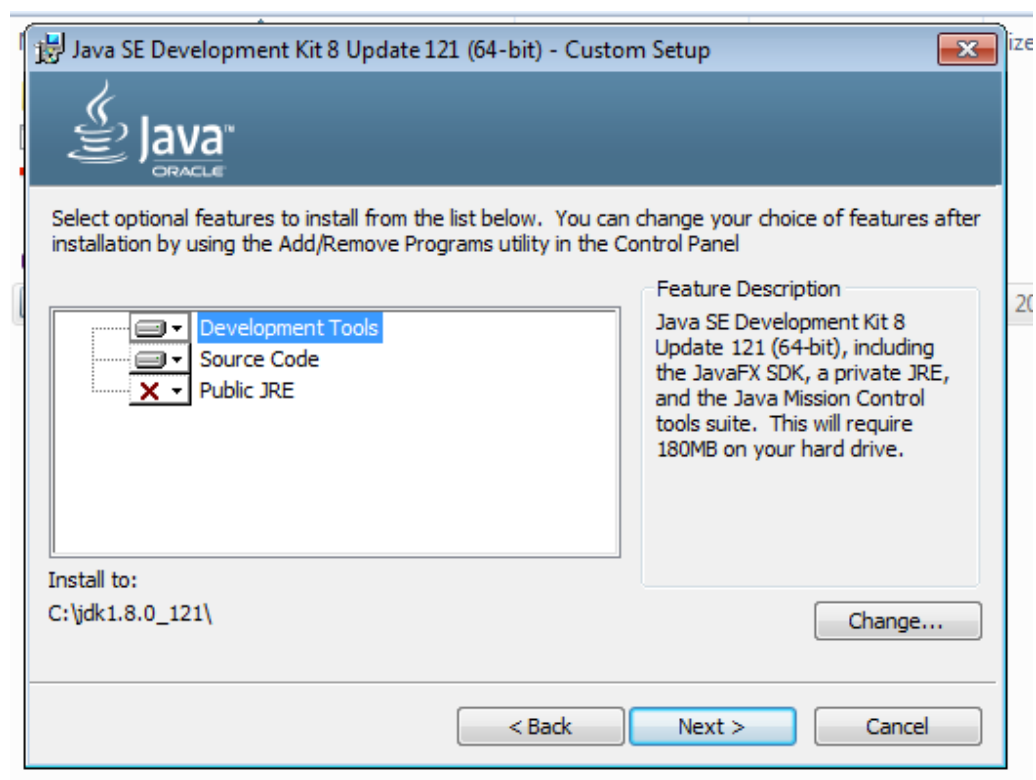

#### **Installation Instructions: Apache Tomcat**

EMERSE is packaged as a java based WAR file that will be deployed to the Tomcat web server. We have not tested EMERSE with other application servers, but it should run on other servers that support the J2EE servlet specification.

Version: Tomcat 8+

Download site: https://tomcat.apache.org/download-80.cgi#8.5.9

#### *Windows:*

Download the zip file from binary distributions under the "Core" section. Unzip this file in a desired directory. This will become the Tomcat installed directory. Edit the startup.bat file found under  $\sin$  to point to the directory where the JDK was installed.

set JAVA HOME=c:\path to\jdk install

*Linux:*

From the binary distributions listed on the page, choose the "Core" tar file. Move the tar file to a desired directory for installation. Extract the tar file using

tar zxvf apache-tomcat-8.0.nn.tar.gz

Edit the startup script (startup.sh) found at /path/to/tomcat/bin to point to Java installation directory by adding

export JAVA\_HOME=/path/to/jdk\_install

You can also modify JVM settings to use more RAM in the startup script using

export JAVA OPTS="-Xmx2048m -Xms1024m"

It has also been observed that EMERSE requires a higher limit on the number of open files than what is typically the default on some Linux systems. This can be set using the  $\text{ulimit}$ command as below prior to starting Tomcat, or added directly to the startup script startup.sh.

ulimit -v unlimited

The exception seen without the higher limit allowance is below:

```
Caused by: java.io.IOException: Map failed
         at sun.nio.ch.FileChannelImpl.map(FileChannelImpl.java:849)
         at org.apache.lucene.store.MMapDirectory.map(MMapDirectory.java:283)
         at org.apache.lucene.store.MMapDirectory$MMapIndexInput.<init>(MMapDirectory.java:228)
         at org.apache.lucene.store.MMapDirectory.openInput(MMapDirectory.java:195)
         at 
org.apache.lucene.codecs.compressing.CompressingTermVectorsReader.<init>(CompressingTermVectorsReader.java:118)
         at 
org.apache.lucene.codecs.compressing.CompressingTermVectorsFormat.vectorsReader(CompressingTermVectorsFormat.ja
va:85)
         at org.apache.lucene.index.SegmentCoreReaders.<init>(SegmentCoreReaders.java:132)
         at org.apache.lucene.index.SegmentReader.<init>(SegmentReader.java:96)
         at org.apache.lucene.index.StandardDirectoryReader$1.doBody(StandardDirectoryReader.java:63)
         at org.apache.lucene.index.SegmentInfos$FindSegmentsFile.run(SegmentInfos.java:843)
         at org.apache.lucene.index.StandardDirectoryReader.open(StandardDirectoryReader.java:53)
         at org.apache.lucene.index.DirectoryReader.open(DirectoryReader.java:66)
```
#### Start/Stop:

#### To start the server use:

/path/to/tomcat/bin/startup.sh

#### To stop the server use:

/path/to/tomcat/bin/shutdown.sh

### **Installation Instructions: Apache ActiveMQ**

EMERSE search requires ActiveMQ for parallel processing of search results from Solr indexes. Whenever EMERSE is running, ActiveMQ needs to be running in the background.

Version: ActiveMQ 5+

Download site: http://activemq.apache.org/download.html

*Installation and Configuration:*

Download and unzip binary distribution of ActiveMQ. After unpacking, edit the activemq.bat (Windows) or activemq.sh (Linux) file to point to the directory where the JDK was installed.

*Windows:*

set JAVA HOME=c:\path to\jdk install

Start the ActiveMQ broker by opening a terminal/command prompt and navigating to its "bin" directory. Type

activemq.bat start

*Linux:*

*export JAVA\_HOME=/path/to/jdk\_install*

To start the ActiveMQ broker :

*cd /path/to/activemq\_install/bin*

*./activemq start*

Default port is 8161. Verify it is running by pointing a web browser to:

http://hostname:8161/admin

#### **Installation Instructions: Apache Solr 6**

The newest version of EMERSE requires Solr 6 web application to be running so that it can hit the Solr API in real time. This is needed for the 'All Patient Search' feature to run.

Version: Solr 6+

```
Download site: http://lucene.apache.org/solr/
```
*Installation and Configuration:*

Windows: Download and unzip the zip file to a directory of choice.

To start Solr 6 navigate to the directory where it was installed and type:

bin\solr.cmd start

Linux: Download the .tgz file and extract it to a directory of choice.

*tar zxf solr-6.x.x.tgz*

To start Solr 6:

```
cd /path/to/solr_install/
```
bin/solr start

Default port is 8983. Verify it is running by pointing a web browser to:

http://hostname:8983/solr

More information can be obtained at

https://cwiki.apache.org/confluence/display/solr/Installing+Solr

### **Installation Instructions: EMERSE Web Archive File (WAR file) deployment/configuration**

#### *Database Initialization (Oracle)*

Provided with the distribution are a set of files, each containing SQL statements that create all needed database objects and sample data that will allow the EMERSE application to startup with a default set of database objects, and sample data in the patients, research studies, synonyms and tables. This scripts should be run as the user and schema setup for the EMERSE application (this will be set by each implementing site), and not a system or sysdba user. These files need to be executed in a SQL query tool in the following order:

- 1. create.sql
- 2. auditTables.sql
- 3. sqlToPutBackInModel.sql
- 4. synonymsCreate.sql
- 5. lookupData.sql
- 6. patientData.sql
- 7. indexData.sql
- 8. synonyms index subset.sql
- 9. synonyms subset 50k.sql

#### *Index setup*

Copy supplied files to a directory on the application server. The path to the default directory is

#### /app/indexes

(See the next section if you would like to change this default path)

### *EMERSE Deployment and Configuration*

The next step in getting EMERSE up and running after initial installation of the application server and configuration of the database with default settings is to deploy the EMERSE WAR file. To deploy the file, first rename the supplied war file to emerse. war, then copy the war file to the webapps directory of the Tomcat server. If Tomcat is using default settings, the WAR file will be exploded into a number of files in a directory called emerse. This directory includes all the files needed to run the application. You will need to make a change to the settings file to reflect the database that will be used. Inside  $WEB-INF/classes$  directory of the exploded war file, you will find a file called project.properties. This file contains the settings to connect to the database. Update the following values as appropriate for your Oracle database.

For example:

ds.username=emerse ds.password=emersepassword ds.url=jdbc:oracle:thin:@myhost.med.umich.edu:1521:hostname ds.driver=oracle.jdbc.driver.OracleDriver ds.maxPoolSize=10

To change path of the indexes directory, update the file springPostprocessor.properties found in WEB-INF/classes directory.

For example:

luceneSearcher.indexPath=/mydir/indexes

Once the file is saved, the application server will need to be restarted to reload the configuration to use the latest changes.

### *Running EMERSE*

At this point EMERSE should be up and running. You can verify by pointing a browser to:

http://hostname:port/emerse

When the login screen appears provide the following credentials:

Demo user: emerse Password: demouser

*Next Steps*

Please see the other sections in this technical manual that provides information on how to integrate your institution's data into EMERSE. This manual provides tips on indexing data, and information on loading tables that are unique to your organization.

**EMERSE Data Dictionary and System Customization Guide**

### **Background**

EMERSE stores its internal system data within an Oracle database. If necessary, it would be possible to change the database to an open source one, although we do not recommend it at this time due to the effort it would take, and this approach is currently untested and unsupported by the EMERSE team. Further, we have worked hard to optimize the way Oracle performs for the specific needs of EMERSE to ensure optimal performance for users.

For the purposes of getting started, Oracle makes available a free "Express Edition" that is fully functional. This free edition of Oracle supports 1 core and up to 10 GB of disk space, which should be enough to support a few users in a demonstration version, or even for a low-powered production version.

http://www.oracle.com/technetwork/database/database-technologies/express-edition/overview/index.html

The primary data stored within this Oracle database includes a patient demographics table, audit logs, and user data including default settings for each user. These are described below.

*Note: The large data stores for the documents and document indices are not stored within this database. Instead these are managed by Solr in its own data store and can be on a separate server from the Oracle database.*

### **Patient Demographics**

Table: PATIENT

Population: From external source (such as EHR)

Population Frequency: Can be variable, but once per day is reasonable

The EMERSE schema includes a patient table with medical record number (MRN), name, date of birth, and other demographic information which is displayed in the search results. Note that the demographics in this table reflect the same as those found within the i2b2 Workbench. Data in this table are used to display the patient name, as well as to validate user-entered MRNs and to calculate current ages of the patients.

At the University of Michigan, this table is updated once per day (overnight) which coincides with the timing of indexing all new/changed notes (also once per day). The Solr indexing process does not require that this table be up to date, but the EMERSE system will need the MRNs to match between the PATIENT table and the Solr indexes for everything to work properly when users are on EMERSE.

*Note: Currently only MRN, name, and birth\_date are required and used by the system, and thus the other elements are not required. However, near term plans exist to summarize other elements (such as race, gender, etc) to provide more feedback to users about their cohorts.*

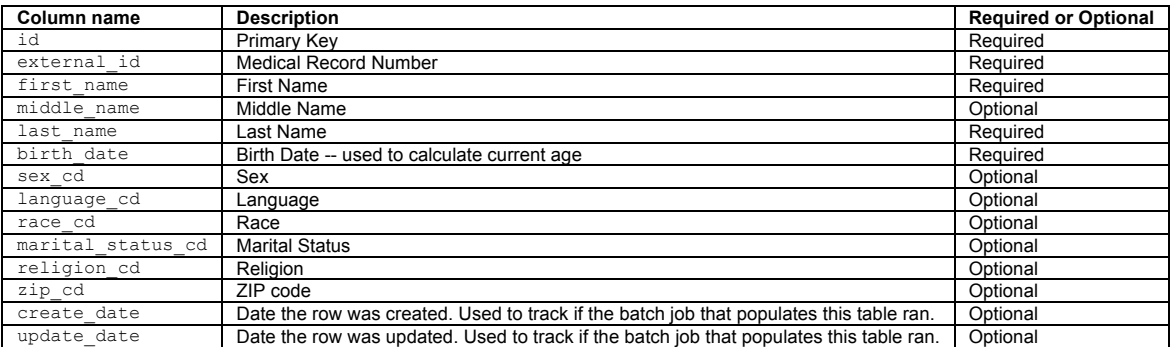

#### **Research Studies and Attestations**

Immediately after each login, every user is required to 'attest' to their use of EMERSE for that session by specifying their reason for using the system. This is called the 'Attestation' page, and the results are stored in the audit logs. EMERSE provides three options (configurable by a system administrator) for this attestation: (1) a free text box, (2) 'Quick Buttons' for choosing pre-selected options that are commonl used (for example, "Quality Improvement", "Patient Care", "Infection Control", etc), and (3) a table of research studies to which a user is assigned.

EMERSE is often used to aid in research studies. While not required, there is a provision for users conducting research to specify their study IRB number at the attestation page after successfully logging in. This enables EMERSE to link that particular session with the study. Loading your institutional IRB data into the RESEARCH STUDY table will enable EMERSE to validate a user's access against the research studies. EMERSE checks to ensure that the study number is valid, that the study's expiration date is not earlier (older) than the current date, and the current study status (since only certain study statuses allow access). Examples of study statuses at Michigan Medicine include "Approved", "Terminated", "Pre Submission", "Expired", "Changes required by core staff", etc. EMERSE also checks that the user is a member of the study team. Note: to leverage this user/study validation feature you may have to customize the list of study statuses to match your local needs (defined in the VALID RES STUDY STATUS table, described below).

At the University of Michigan we have been using a commercial IRB tracking system (Click Commerce eResearch). A subset of the data from that IRB system are moved to a data warehouse every night, and we extract a subset of data from that warehouse to bring into EMERSE for validation of users to studies. This is done with custom code that is not a part of EMERSE since it will likely vary at each institution. The code is required to populate the research study tables in EMERSE, shown below. We have generally found that the amount of data in the research system is small enough to completely refresh the EMERSE tables nightly rather than incrementally updating the data.

Also note that with the approach taken at Michigan with nightly updates, there can be a delay in the time between when a study is approved and when a user would be granted access to EMERSE for that study. There is also a small chance that a user could still be permitted to be approved for use on a study even if the study was revoked (again because of the delay introduced by nightly refreshes). This would only happen in cases where a study was terminated or a user was removed from the study before the end date of the study; either way the audit logs would still capture this access.

Ideally there should be no need to change the code within EMERSE to validate if a user should be able to access EMERSE for a research study. Depending on the logic required, this could be determined outside of EMERSE with some custom code and then the result could be used to populate the database with a study status that is considered valid. If, for some reason, it is necessary to modify the EMERSE source code to change way the validation logic is

determined, please contact us if assistance is needed.

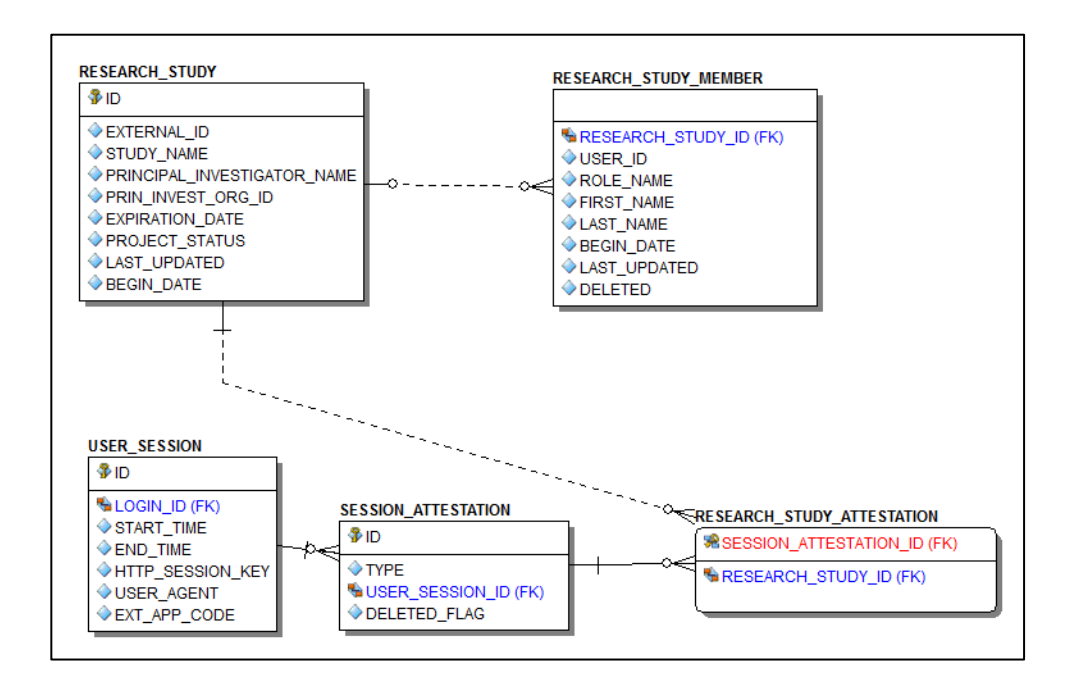

Figure. Entity relationship diagram of some tables related to capturing attestion data which occurs immediately after a user logs in.

Table: RESEARCH STUDY

Population: Populated from external source such as an electronic IRB system

Population Frequency: Can be variable, but once per day is reasonable

This table contains information about studies, and should ideally be populated from an external electronic IRB system. At Michigan this is done nightly, with a complete refresh every night since the amount of data is small enough that incremental updates are not needed.

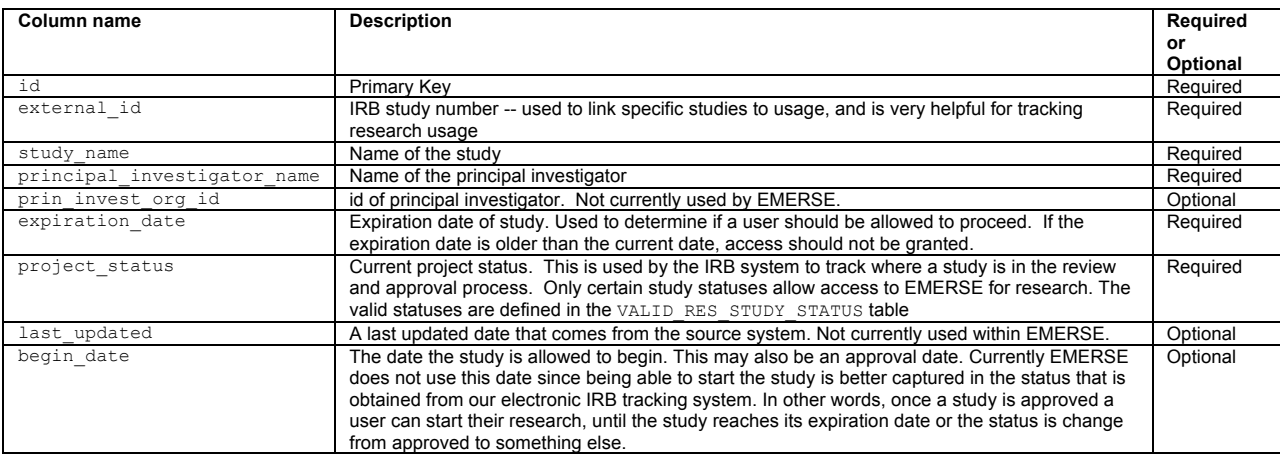

#### Table: RESEARCH STUDY MEMBER

Population: Populated from external source such as an electronic IRB system

Population Frequency: Can be variable, but once per day is reasonable

This table contains information about study team members, and is related to the RESEARCH STUDY table, described above. Each study can have one or many study team members. This table should be populated in the same manner that the RESEARCH STUDY table is populated. At Michigan, the data in this table are refreshed nightly, with a full refresh rather than incremental updates.

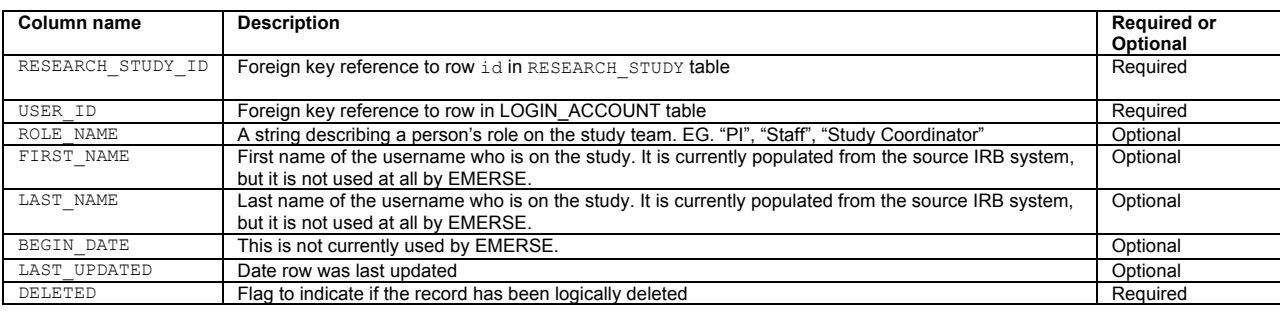

Table: SESSION\_ATTESTATION

Population: By EMERSE itself--used internally by EMERSE

Population Frequency: In real time by EMERSE

# What is the proper description of this table? (useful to know if someone wanted to query it)

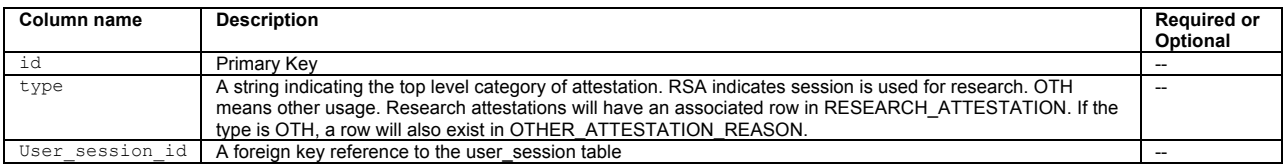

#### Table: VALID RES STUDY STATUS

Population: By System Admin. Only needed if research studies need to be validated.

Population Frequency: May only need to be done once, at the time of system setup. May need periodic updates if the source data (such as from IRB system) defining study status is changed.

EMERSE contains a simple table defining study statues. The statuses that are initially populated in the system (loaded up in the build script) are unique to the University of Michigan (that is, they were developed locally and are implemented in our separate electronic IRB tracking system) and other implementations would have to have their own set of valid statuses if these were to be used to validate and approve usage for research. If the status of a research study is not in this table, EMERSE will not allow the study to be used for attestation; that is, the study would not even be displayed to the user to select.

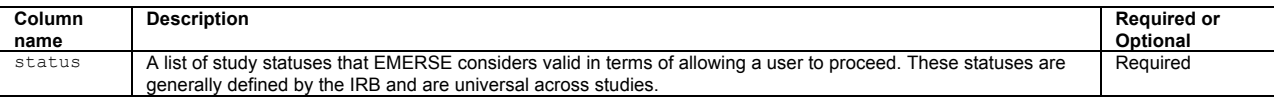

#### VALID RES STUDY STATUS Table Example

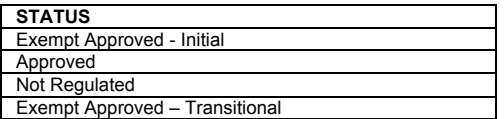

#### Table: OTHER\_ATTESTATION\_REASON

### Population: ???

#### **Population Frequency: ???**

For non-research attestations, there is a lookup table called OTHER\_ATTESTATION\_REASON that lists available options. These can be configurable by each institution, and may include commonly used access reasons that don't involve research (such as quality improvement, patient care, etc). These options (other than the Free text reason) can be used to populate "quick buttons" that provide a simple way for a user to click on one of the common reasons for use.

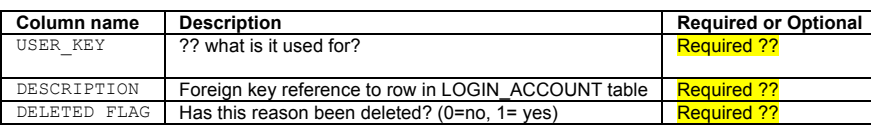

# OTHER\_ATTESTATION\_REASON Table Example

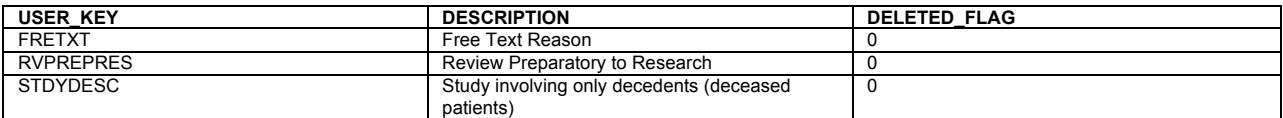

Table: ATTESTATION\_OTHER (Not customizable--used internally by EMERSE)

The free text reason that users entered is stored in a table called ATTESTATION\_OTHER. This is populated by EMERSE and is not customizable by users.

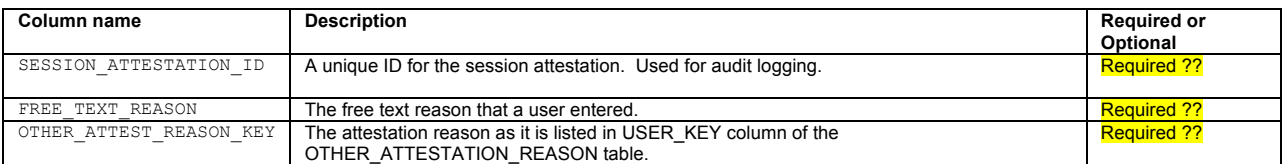

### ATTESTATION\_OTHER Table Example

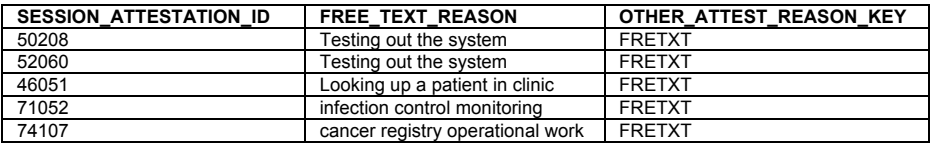

### **Clinical Documents**

EMERSE search is enabled by the indexing of clinical text documents by Apache Solr. Documents in a clinical environment can come from a myriad of sources like transcription, Radiology, and Pathology, or from an electronic health record. Normally the structure, data, and metadata related to these documents from different sources varies considerably. To simplify things, we configure Solr with a single document schema containing a congolmerate of all fields from all sources. Common data elements, such as patient MRN, clinical date, and source primary key are used across many sources thus are mapped to the same Solr schema field. Search results for each source are displayed in a separate tab in the UI.

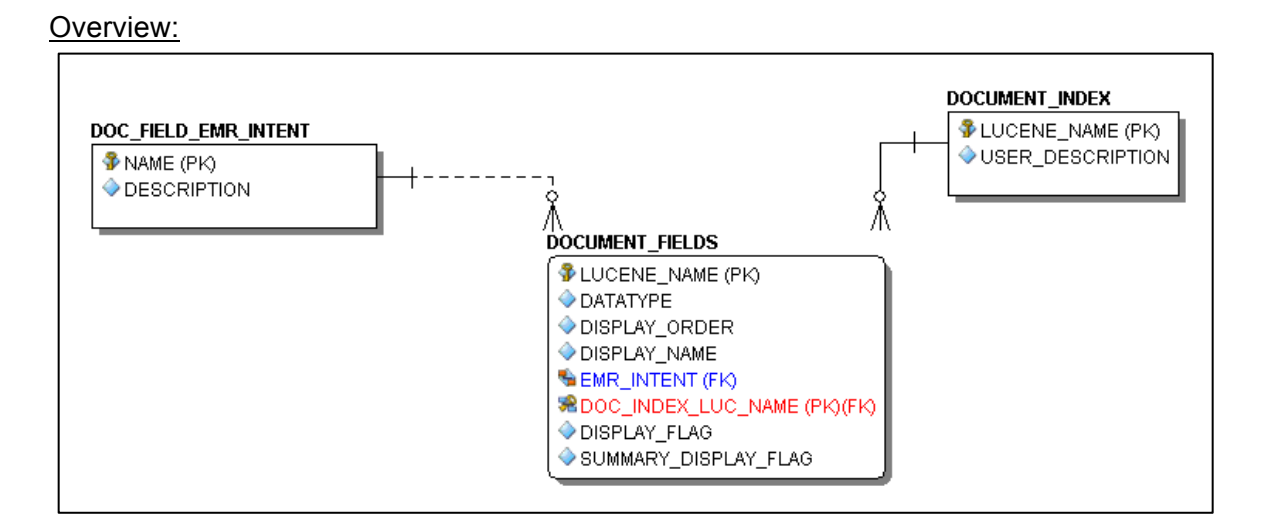

Figure. Entity relationship diagram showing how the three tables above are related.

### Table: DOCUMENT\_INDEX

Each source of documents (e.g., pathology, radiology, primary EHR, legacy EHR, etc.) is listed as a row in the document index table. The EMERSE application searches and displays the results based on document source. Document sources normally differ in their format and metadata depending on the source of origin. Each row in this table corresponds to a column in the "Overview" display within EMERSE, and as a subset of documents when a patient is selected.

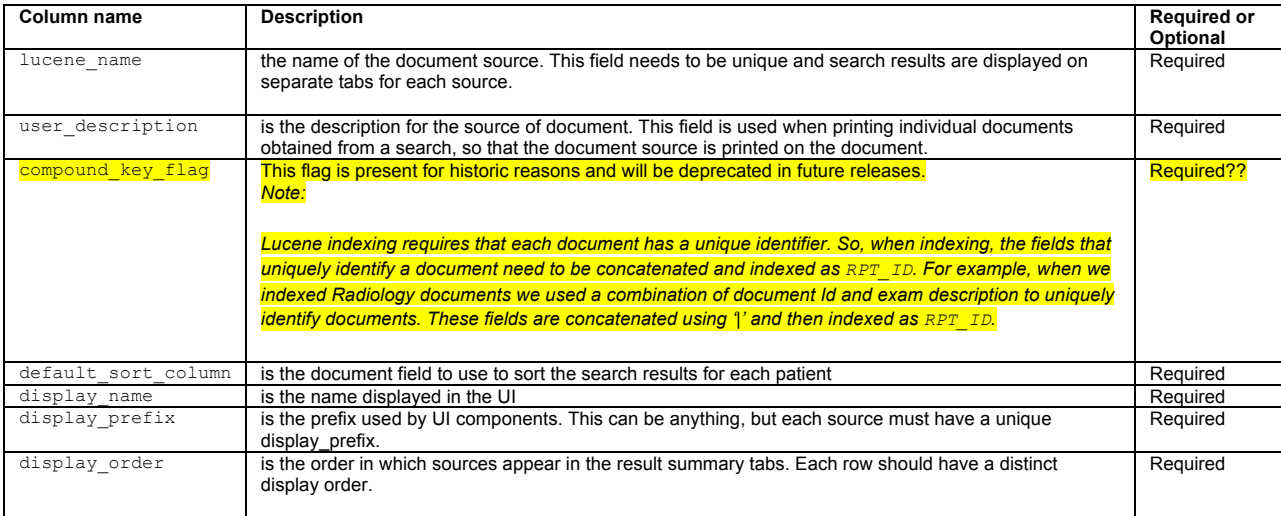

### DOCUMENT INDEX Table Example

Shown here is a table with sample document index table data containing three different document sources:

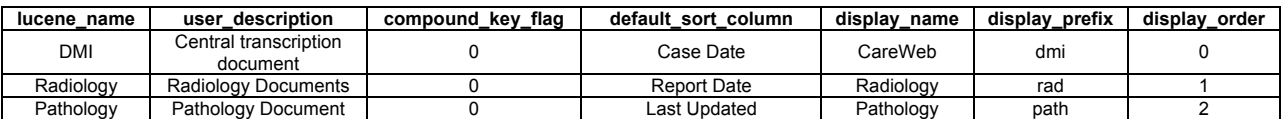

#### Table: DOCUMENT FIELDS

This table provides EMERSE with information about what fields are available in the underlying Solr/Lucene index, their data type, and additional metadata. Each field indexed with Solr/Lucene should exist in this table for each source system in the document index table. The column EMR INTENT is linked to the name field of the doc field emr intent mapping table. The column DOC\_INDEX\_LUC\_NAME is linked to the lucene\_name field of the document\_index table.

Each document source should contain at least six rows (see 'EMR Intent' and the doc field emr intent table below for the six required types). One for each type as defined in document fields table. Additional fields can be specified using the generic EMR\_INTENT options of TEXT or DATE. These additional/optional metadata fields are used by EMERSE for display in the UI but are not used by Solr/Lucene.

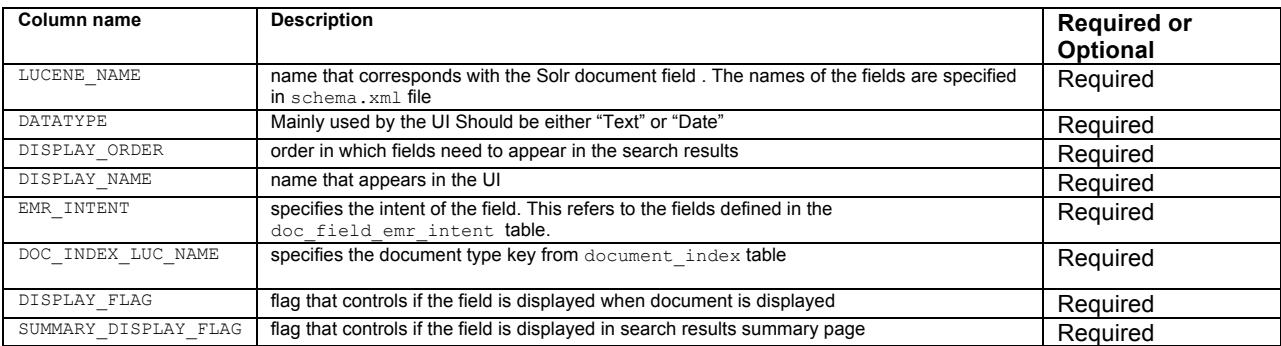

#### DOCUMENT FIELDS Table Example:

Shown below is an example document fields table for three different document sources:

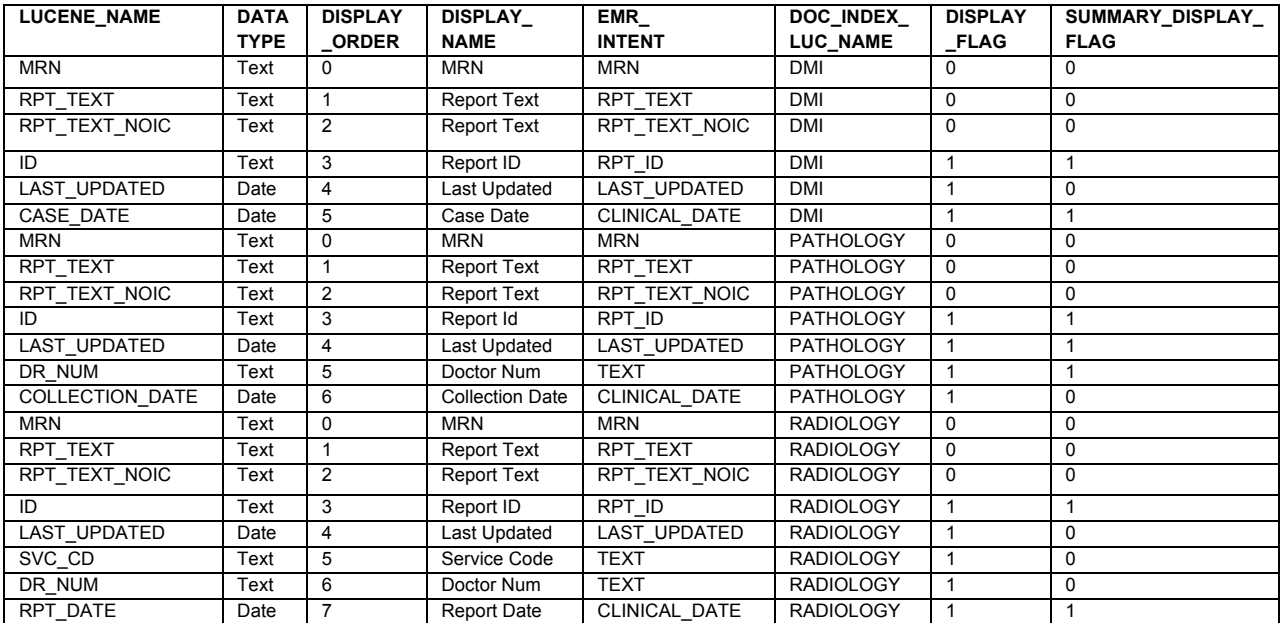

Table: DOC\_FIELD\_EMR\_INTENT (Generally not customizable--used internally by EMERSE)

This is a lookup table for the column EMR INTENT in the previously defined document fields table. This table does not normally need to be edited. It is used by the system to help map various sources and types of data to the intended uses of those data by the system. The values contained in the name field of this table are listed below.

*Note: The first 6 items are required for the Solr/Lucene indexer to work, the next two are optional, and the final one is no longer used.*

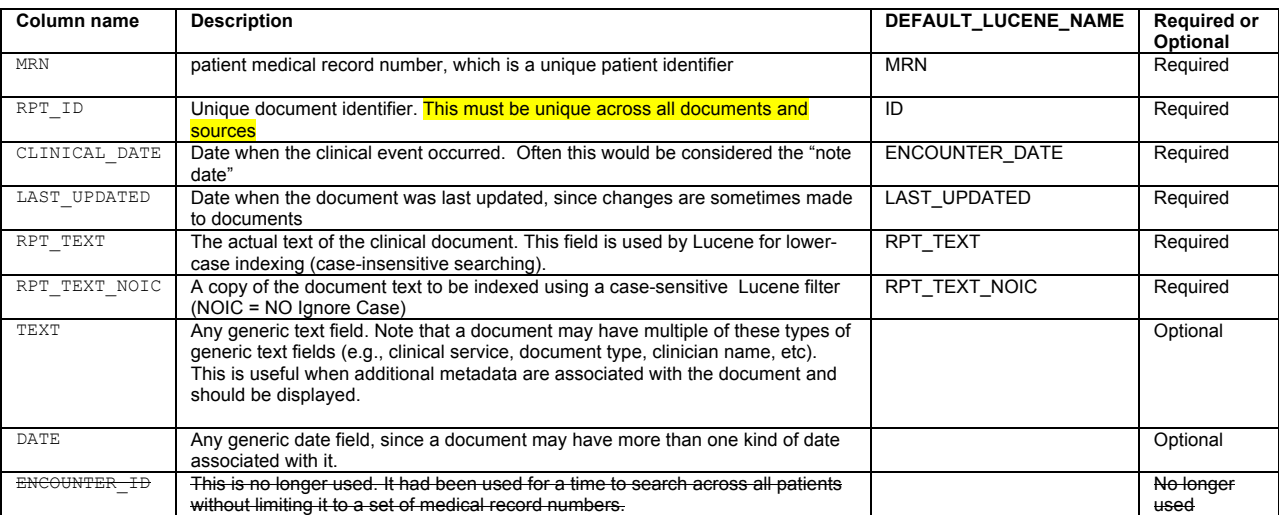

#### Table: LUCENE\_SHARDS

#### Updating: Deprecated--no longer used

*Descriptive information is being maintained here until the table is completely removed from the EMERSE system. EMERSE initially used Shards to help with performance, but in no longer does. If this were ever implemented again it would be better to do so using Solr Cloud.*

EMERSE used to use this table to locate Solr/Lucene indexes that were available. For most users running EMERSE on a single server, having one row in this table pointing to a single Solr/Lucene index yields adequate performance for 1-2TB indexes with 100's of millions of documents.

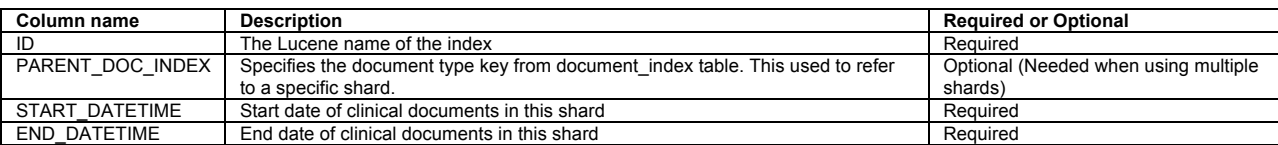

#### LUCENE SHARDS Table Example

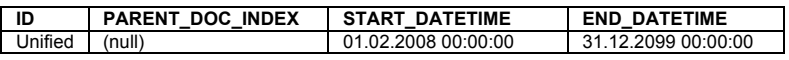

**Additional Details**

# **Error Logging**

EMERSE system errors can be found in the tomcat\_install\_dir/logs directory. They will be in a file called catalina.out as well as a file called emerse.log. Logging is controlled by a log4j.properties file which can be found inside of the expanded emerse.war file.

### **Date Ranges**

Our local experience at the University of Michigan has shown that legacy documents coming from older systems may sometimes have invalid document dates. This led to unusual dates being displayed when no date limitation was placed on the search criteria (e.g., "01/01/1900").

To circumvent this potential problem EMERSE provides two options for controlling the dates displayed to users. In general, background tasks that update the Lucene indexes would also update the date ranges for documents when all dates are selected (that is, when no date range is entered into the date range boxes in the user interface). This is so that as the index updates every night a new 'end date' can be shown for the date range of the documents.

This auto-update setting can be over-ridden for the start and stop dates, independently, in the main configuration file, project.properties. Changing this setting can, for example, allow one to have a more sensible document start date that more closely matches when the documents were being collected (without having to actually change the dates of all of the incorrect documents).

Note that changing these dates only affects the dates displayed to users. If actual dates are entered by users into the stop/date boxes, those dates will be used. If no dates are entered by users (thus, searching 'All dates') then the system will search across all of the documents regardless of the over-ride date shown in the UI and regardless of the document dates in the system.

### **Security: System Timeouts**

The user interface supports system timeouts for periods of inactivity. This is configurable by the system administrators. Timeout is configured in index.html using the JavaScript plugin idleTimeout.

An example code snippet is below:

```
$.idleTimeout('#timeoutdialog', 'div.ui-dialog-buttonpane button:first', {<br>idleAfter: 3600, // user is considered idle after 60 minutes of no movement<br>pollingInterval: 300, // a request to keepalive.php (below) will be sen
           onTimeout: function(){
 }
```
*Note: This is a configuration parameter that we would like to move to a more easily modifiable location at some point*

### **Linking the EHR to EMERSE**

At the University of Michigan we have developed a link between our vendor EHR (Epic) and EMERSE. A user in Epic can open a patient tab (workspace) and then find the EMERSE button in the 'More Activities' menu. Selecting the EMERSE button will automatically open a browser window with the Epic user automatically logged into EMERSE, and with the specific patient loaded into EMERSE and ready for searching.

Security details about how the data and user's credentials are passed from Epic to EMERSE will vary for each institution. However, the documentation on the Epic site regarding "Integrating External Web Applications into Epic" is an ideal place to start learning about how to do such integrations.

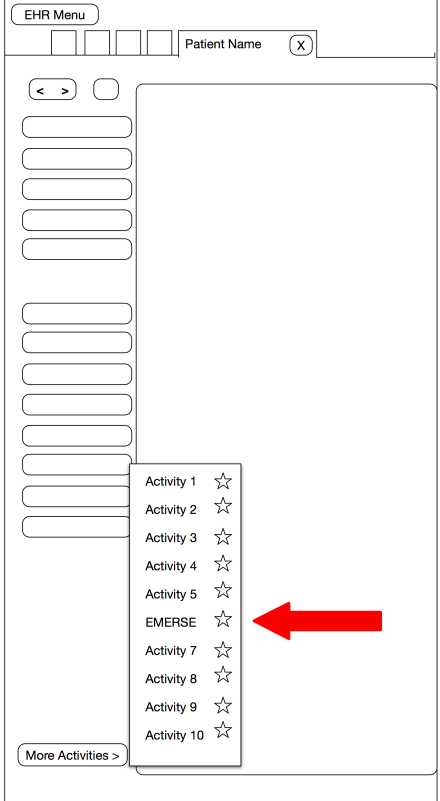

**Figure**. Partial mocked up/simplified screen showing where the EMERSE activity can be found. Here a patient workspace is open, the More Activities button is selected, and an arrow is pointing to the EMERSE option.

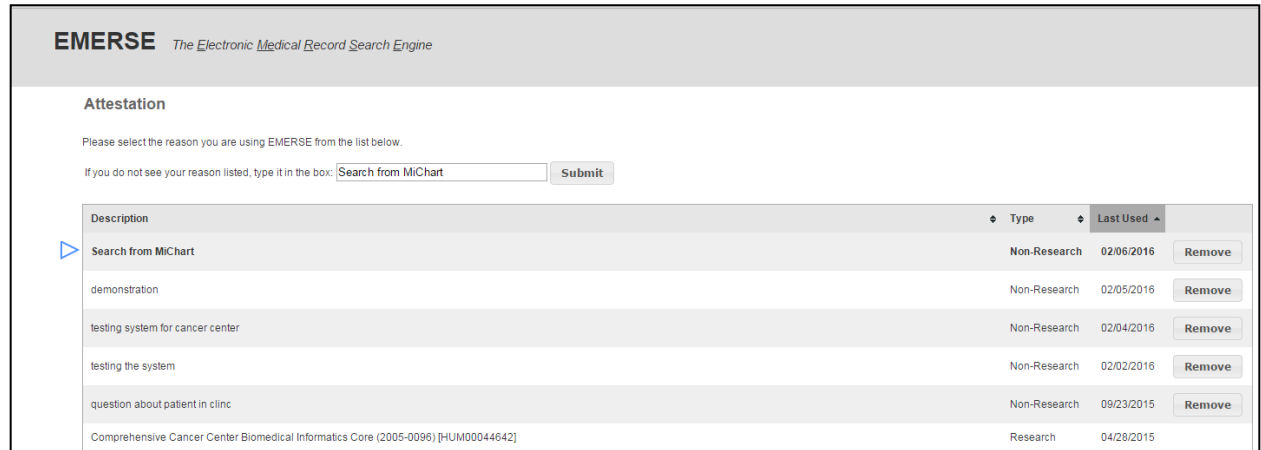

**Figure**. This screen shot of EMERSE shows the first screen a user will encounter when accessing EMERSE from Epic. This is the page where users can enter their reason for using EMERSE for that session, or select from previously entered reasons. In the case of the Epic  $\rightarrow$  EMERSE link, we

automatically fill in the option "Search from MiChart" for the user, since our Epic instance is called "MiChart". However, the user can change it to something more appropriate or specific if desired.

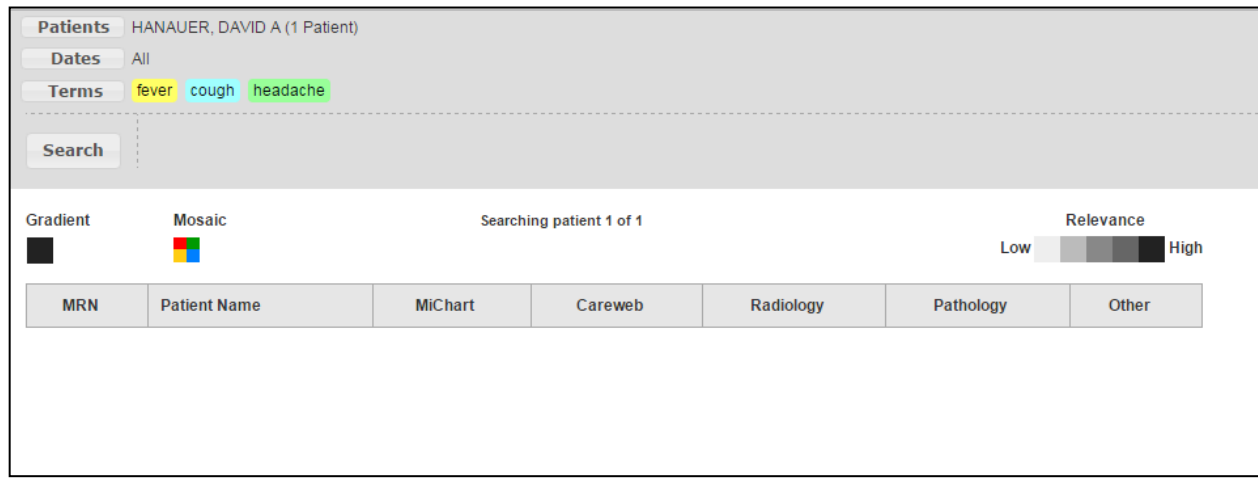

**Figure.** This screen shot from EMERSE shows the patient already entered in EMERSE, because the medical record number had been passed from Epic to EMERSE.

#### **Known Bugs and Issues**

Because EMERSE relies on other open source software, we have identified bugs that we are not able to readily fix. These currently include:

#### [March 2015]

The 'Advanced Search' feature sends a standard Lucene query without any interpretation or modification by EMERSE. We have found that for complex Boolean queries the system does retrieve the documents correctly, but the separate Highlighter component does not properly highlight based on the Boolean query. Rather it will highlight any terms it finds in the query regardless of the Boolean operation.

The screen shot below demonstrates this. The document was retrieved because 'hypertension' and 'diabetes' were found together in the document. Note that the term 'cardiac' does not appear in the document, but 'back pain' was still highlighted.

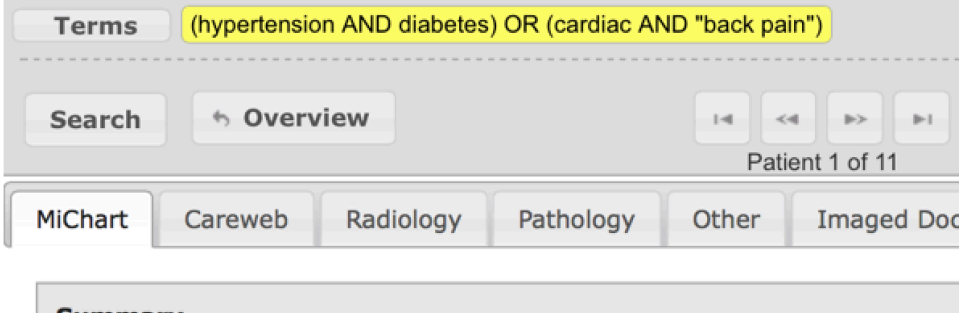

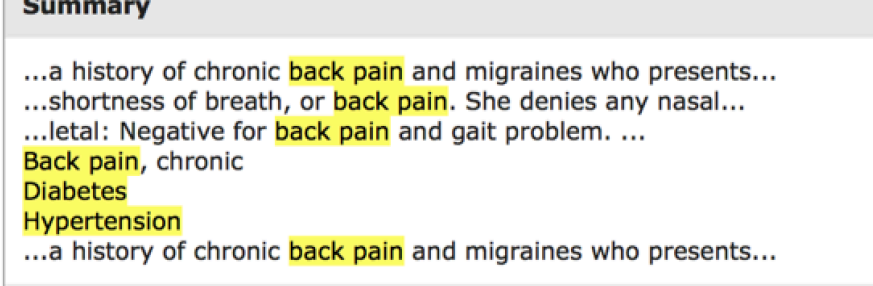